# **BAB II LANDASAN TEORI**

### A. **IMPLEMENTASI**

Implementasi adalah proses untuk memastikan terlaksananya suatu kebijakan dan tercapainya kebijakan tersebut. Impelementasi juga dimaksudkan menyediakan sarana untuk membuat sesuat dimaksudkan menyediakan sarana untuk membuat sesuatu dan memberikan hasil yang bersifat praktis terhadap sesama. Van Horn Dan Van Meter mengartikan Implementasi kebijakan sebagai : "tindakan-tindakan oleh individu publik dan swasta (atau kelompok) yang diarahkan pada prestasi tujuan yang ditetapkan dalam keputusan kebijakan sebelumnya".( Van Horn Dan Van Meter Meter dalam Subarsono 2006 : 100).

Jadi Implementasi dimaksudkan sebagai tindakan individu publik Jadi Implementasi dimaksudkan sebagai tindakan individu publik yang diarahkan pada tujuan serta ditetapkan dalam keputusan dan memastikan terlaksananya dan tercapainya suatu kebijakan serta memberikan hasil yang bersifat praktis terhadap sesama. Sehingga dapat tercapainya sebuah kebijakan yang memeberikan hasil terhadap tindakan - tindakan individu publik dan swasta.

Berdasarkan pengertian implementasi yang dikemukakan diatas, dapat dikatakan bahwa implementasi adalah tindakan-tindakan yang dilakukan pihak-pihak yang berwenang atau kepentingan baik pemerintah maupun swasta yang bertujuan untuk mewujudkan cita-cita atau tujuan yang telah ditetapkan, implementasi dengan berbagai tindakan yang dilakukan untuk melaksanakan atau merealisasikan program yang telah direncanakan karena pada dasarnya setiap rencana yang ditetapkan memiliki tujuan atau target yang hendak dicapai.

Dalam industri teknologi informasi, implementasi mengacu pada proses purnajual yang membimbing klien dari pembelian hingga penggunaan perangkat lunak atau perangkat keras yang dibeli. Ini termasuk analisis persyaratan, analisis ruang lingkup, penyesuaian, integrasi sistem, kebijakan pengguna, pelatihan dan pengiriman pengguna.

Implementasi Perangkat Lunak melibatkan beberapa profesional yang relatif baru dalam ekonomi berbasis pengetahuan seperti analis bisnis, analis teknis, arsitek solusi, dan manajer proyek. Untuk mengimplementasikan sistem dengan sukses, banyak tugas yang saling terkait perlu dilakukan dalam urutan yang sesuai.

## B. **MICROSOFT EXCEL**

Microsoft Excel adalah sebuah program atau aplikasi yang merupakan bagian dari paket instalasi Microsoft Office, berfungsi untuk mengolah angka menggunakan spreadsheet yang terdiri dari baris dan kolom untuk mengeksekusi perintah. Microsoft Excel telah menjadi software pengolah data / angka terbaik di dunia, selain itu Microsoft Excel telah didistribusikan secara multi-platform. Microsoft Excel tidak hanya tersedia dalam platform Windows, Microsoft Excel juga tersedia di MacOS, Android dan Apple.

Microsoft Excel secara fundamental menggunakan spreadsheet untuk manajemen data serta melakukan fungsi-fungsi Excel yang lebih dikenal dengan formula Excel. Excel merupakan program spreadsheet elektronik. Spreadsheet adalah kumpulan dari Sel yang terdiri atas baris dan kolom tempat anda memasukkan angka pada Microsoft Excel.

Pengertian Microsoft excel adalah Deskripsi: Microsoft Excel adalah sebuah aplikasi yang digunakan untuk mengolah data dengan otomatis melalui berbagai bentuk seperti rumus, perhitungan dan pengolahan data. Microsoft Excel sangat membantu kita dalam menyelesaikan permasalahan yang mudah sampai dengan yang rumit dalam bidang administratif khususnya. Microsoft Excel adalah aplikasi pengolah angka yang dikeluarkan oleh Microsoft Corporation.

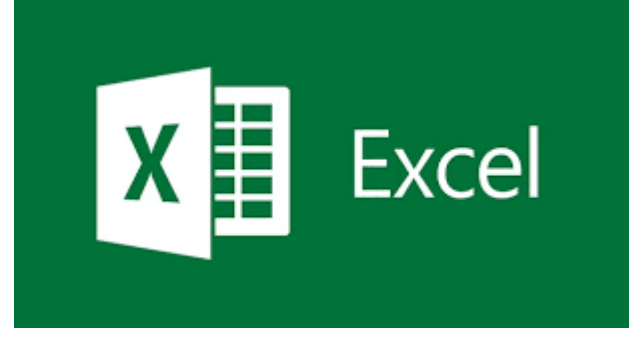

*Gambar 2. 1 Microsoft Excel [1]*

Microsoft Excel digunakan di berbagai bidang pekerjaan, baik usaha kecil maupun perusahaan berskala internasional. Adapun beberapa fungsi dan kegunaan Microsoft Excel adalah sebagai berikut :

 Membuat, mengedit, mengurutkan, menganalisis, meringkas, dan memformat data serta grafik.

- Menghitung dan mengelola investasi, pinjaman, penjualan, inventaris, dll.
- Melakukan analisis dan riset harga.
- Melakukan perhitungan statistika.
- Membantu berbagai sektor bisnis untuk mempermudah melakukan laporan keuangan.
- Membuat daftar nilai sekolah maupun universitas.
- Konversi mata uang.
- Membuat grafik persamaan matematika.
- Membuat program Excel dengan Visual Basic.
- Melakukan penelitian dengan berbagai metode penelitian.
- Sarana pembelajaran komputer dan logika.
- Dan lain-lain.

## **C. WEBSITE R1MOTE**

R1mote adalah website baru yang dimiliki Telkom indonesia untuk memantau atau proses terkahir tiket gangguan dari databese nossa yang sudah diclose masuk ke tahap pelacakan untuk dilihat lagi tiket tersebut sudah selesai atau masih pending. Dalam tampilan pegawai website R1mote terdapat Home, Assurance, Fulfillment, Unspec, dan Unbind request.

| <b>R1MOTE</b><br><b>R1 Monitoring and Tracking System:</b> | $\bullet$                    |                                                 |                                    |                    |                   |                                          |                                                           |              |                            |                                                |     |                 | $\hat{\bullet}$                                               |  |
|------------------------------------------------------------|------------------------------|-------------------------------------------------|------------------------------------|--------------------|-------------------|------------------------------------------|-----------------------------------------------------------|--------------|----------------------------|------------------------------------------------|-----|-----------------|---------------------------------------------------------------|--|
| @ Home<br>Assurance                                        | $\checkmark$<br>$\checkmark$ |                                                 | <b>Ticket Monitoring Assurance</b> |                    |                   |                                          | Ticket Monitoring Assurance / Ticket Monitoring Assurance |              |                            |                                                |     |                 |                                                               |  |
| Fulfillment<br>$\Box$ Unspec                               | $\check{~}$<br>$\vee$        | <b>DATA INDICATOR</b>                           |                                    |                    |                   | 2021-09-14                               |                                                           | TO           | $2021 - 09 - 14$<br>Filter |                                                |     |                 |                                                               |  |
| Unbind Request                                             |                              | $\blacktriangleright$ export excel<br>$10 \div$ |                                    |                    |                   |                                          |                                                           |              |                            |                                                |     |                 |                                                               |  |
|                                                            |                              | NO TICKET<br>No Ticket                          | WITEL<br><b>CHOOSE WITEL</b>       | 11.<br>$\mathbf v$ | <b>STO</b><br>stc | <b>NO TICKET NOSSA</b><br>no_ticket_noss | <b>TICKET TYPE</b><br>ticket_typ                          | CREW<br>crew | ODP<br>odj                 | <b>STATUS TICKET</b><br>CHOOSE STATUS <b>v</b> | 11) | <b>ND</b><br>NI | <b>CALLING STATION ID</b><br>$\sqrt{2}$<br>Calling Station Id |  |
|                                                            |                              |                                                 |                                    |                    |                   |                                          |                                                           |              |                            |                                                |     |                 | No data available in t                                        |  |
|                                                            |                              | Showing 0 to 0 of 0 entries                     |                                    |                    |                   |                                          |                                                           |              |                            |                                                |     |                 | Previous Next                                                 |  |

*Gambar 2. 2 Tampilan Website R1mote [2]*

R1mote memiliki beberapa fitur bagian home dibagi 3 fitur yaitu, assurance indihome, fulfillment indihome, dan unspec. Assurance indihome adalah fitur yang menampilkan gangguan internal. Fulfillment indihome adalah fitur yang menampilkan pengguna baru indihome atau pemasangan baru indihome kepada pengguna. Unspec adalah fitur yang menampilkan gangguan yang redaman nya di atas -23.

R1mote memiliki fitur export excel untuk mengambil data pelanggan yang terhubung dengan database nossa telkom. Di excel tersebut terdapat semua data pelanggan dari seluruh indonesia, oleh karena itu kita harus memfilter excel tersebut agar dapat melihat data pelanggan area sumut atau area yang kita kerjain.

Assurance adalah fitur yang menampilkan gangguan internal. beberapa fitur bagian assurance dibagi yaitu, tiket monitoring dan close. Tiket monitoring adalah fitur yang menampilkan tiket-tiket yang masih ada di database nossa, tiket monitoring merupakan proses terakhir dari rangakian proses untuk tiket gangguan tersebut selesai dikerjakan oleh teknisi. Close adalah fitu yang menapilkan tiket yang sudah selesai di submit atau sudah diverifikasi oleh teknisi bahwa tiket tersebut telah selesai di selesaikan.

Fulfillment adalah fitur menampilkan pengguna baru indihome atau pemasangan baru indihome kepada pengguna. Tetapi fitur ini belum bisa 100% bisa digunakan pengawai, dikarenakan fitur tersbut masih dalam proses ujicoba untuk tahap selanjut bisa digunakan pengawai dalam proses tiket pemasangan baru.

Unspec adalah fitur yang menampilkan gangguan yang redaman nya di atas - 23. Fitur unspec dibagi 2 yaitu, Tiket monitoring dan Close. Tiket monitoring adalah fitur yang menampilkan tiket-tiket yang masih ada di database nossa, tiket monitoring merupakan proses terakhir dari rangakian proses untuk tiket gangguan tersebut selesai dikerjakan oleh teknisi. Close adalah fitu yang menapilkan tiket yang sudah selesai di submit atau sudah diverifikasi oleh teknisi bahwa tiket tersebut telah selesai di selesaikan.

R1mote memiliki fitur unbind request adalah fitur yang menampilkan proses pergantian S/N pada stb lama dengan S/N stb baru yang dilakukan oleh teknisi.

### D. **WEBSITE GLADIUS**

Gladius merupakan website yang dibuat telkom indonesia untuk memantau jaringan internet pengguna indihome diseluruh indonesia. Dalam fitur pemantauan tersebut website gladius juga bisa melihat status pelanggan masih berlangganan atau tidak berlangganan, dan juga bisa melihat pengguna indihome dengan status online, los, dan offline. Dalam tampilan gladius pegawai Telkom Akses terdapat beberapa fitur yaitu, Appl menagement Internet number, ip management, assurance tools, embassy, dan i-boos.

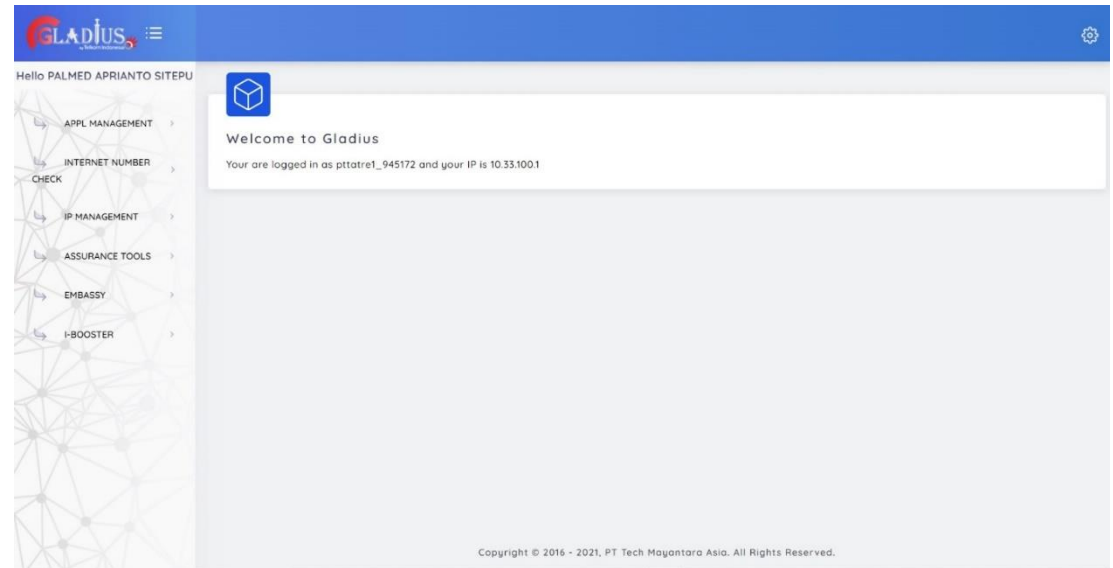

*Gambar 2. 3 Tampilan Embassy Gladius [3]*

Penjelasan fitur yang ada di website gladius dan kegunaannya :

- $\triangleright$  Appl menagement merupakan fitur profil pengguna atau user login, fitur ini bisa digunakan untuk mengganti password pengguna.
- $\triangleright$  Internet number check merupakan fitur untuk mencek nomor internet pengguna indihome.
- $\triangleright$  Ip management merupakan fitur pengguna untuk mengecek ip pengguna indihome.
- Assurance tools merupakan fitur pengguna untuk mengecek nomor internet dengan domain yang berbeda yaitu, @telkom.net, @gold.telkom, @apps.telkom.
- Embassy merupakan fitur pengguna untuk mengecek jaringan pengguna indihome, dalam fitur ini juga bisa melihat pengguna indihome online, lose, atau pun offline.
- I-booster merupakan fitur pengguna untuk mengukur jaringan pengguna indihome.